# Snort機能で設定されたLinaルールの処理方法を 理解する

### 内容

概要 前提条件 要件 <u>使用するコンポーネント</u> 背景説明 Snort機能を持つルールは、Permit Any Anyとして展開されます Lina側とSnort側でのルールの処理方法の確認 結論 関連情報

#### 概要

このドキュメントでは、LinaルールをFTDに導入する方法と、LinaおよびSnortによる処理につい て説明します。この情報は、オンボックス(FDM)管理とオフボックス(FMC)管理の両方で役立ち ます。

## 前提条件

#### 要件

次の項目に関する知識があることが推奨されます。

- Firepower Management Center (FMC)
- Firepower Device Manager(FDM)
- Firepower Threat Defense Virtual (FTDv)

#### 使用するコンポーネント

このドキュメントの情報は、次のソフトウェアとハードウェアのバージョンに基づいています。

 $\cdot$  FTD $\vee$  7.0.4

このドキュメントの情報は、特定のラボ環境にあるデバイスに基づいて作成されました。このド キュメントで使用するすべてのデバイスは、初期(デフォルト)設定の状態から起動しています 。本稼働中のネットワークでは、各コマンドによって起こる可能性がある影響を十分確認してく ださい。

### 背景説明

FMCは、Threat Defenseデバイス用のオフボックスマネージャです。

FDMは、Threat Defenseデバイス用のオンボックスマネージャです。

#### Snort機能を持つルールは、Permit Any Anyとして展開されます

位置情報、URL(Universal Resource Locator)フィルタ、アプリケーション検出など、Snort側で実 行される機能を持つルールを作成すると、それらはpermit anyルールとしてLina側に展開されます 。

これは一見すると混乱を招き、FTDがそのルール上のすべてのトラフィックを許可し、その後に 続くルールに対するルール一致検証を停止すると考えてしまいます。

この例では、アプリケーション検出、URLフィルタ、および位置情報ブロックルールがあります 。

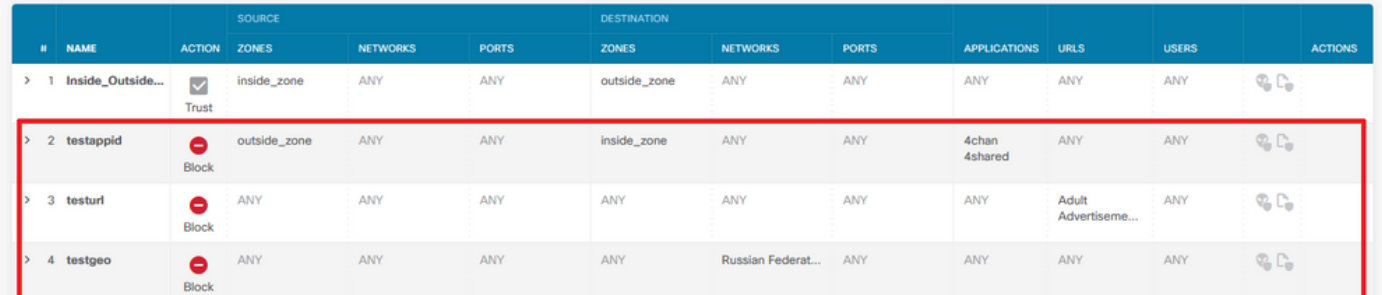

#### 次に、Snortで表示されるGUIで設定されたパラメータを使用した正しいルールステートメントを 示します。

access-list NGFW\_ONBOX\_ACL remark **rule-id 268435458**: ACCESS POLICY: NGFW\_Access\_Policy access-list NGFW\_ONBOX\_ACL remark **rule-id 268435458**: L7 RULE: testappid access-list NGFW\_ONBOX\_ACL advanced permit object-group |acSvcg-268435458 ifc outside any ifc inside any **rule-id 268435458** access-list NGFW\_ONBOX\_ACL remark **rule-id 268435459**: ACCESS POLICY: NGFW\_Access\_Policy access-list NGFW\_ONBOX\_ACL remark **rule-id 268435459**: L7 RULE: testurl access-list NGFW\_ONBOX\_ACL advanced permit object-group |acSvcg-268435459 any any **rule-id 268435459** access-list NGFW\_ONBOX\_ACL remark **rule-id 268435461**: ACCESS POLICY: NGFW\_Access\_Policy access-list NGFW\_ONBOX\_ACL remark **rule-id 268435461**: L5 RULE: testgeo access-list NGFW\_ONBOX\_ACL advanced permit object-group |acSvcg-268435461 any any **rule-id 268435461**

Snort側のルールは次のようになります。

**268435458** deny 1 any any 2 any any any any (appid 948:5, 1079:5) (ip\_protos 6) # End rule 268435458 **268435459** deny any any any any any any any any (urlcat 2027) (urlrep le 0) (urlrep\_unknown 1) **268435459** deny any any any any any any any any (urlcat 2006) (urlrep le 0) (urlrep\_unknown 1) # End rule 268435459 **268435461** deny 1 any any any any any any any (dstgeo 643) # End rule 268435461

### Lina側とSnort側でのルールの処理方法の確認

packet-tracerコマンドはこれらの種類のルールを正しく処理しないため、system support traceま たはsystem support firewall-engine-debugを使用してこのワイルドライブトラフィックをテスト する必要があります。

#### これは、位置情報ブロックルールをヒットする例です。

#### > **system support trace**

Enable firewall-engine-debug too? [n]: **y** Please specify an IP protocol: Please specify a client IP address:

Please specify a client port: Please specify a server IP address: Please specify a server port: Monitoring packet tracer and firewall debug messages

10.130.65.192 52459 -> <Geolocation block IP address> 443 6 AS=0 ID=1 GR=1-1 Packet 7: TCP 12\*\*\*\*S\*, 09/21-17:17:13.483709, seq 957225459, dsize 0 10.130.65.192 52459 -> <Geolocation block IP address> 443 6 AS=0 ID=1 GR=1-1 Session: new snort session 10.130.65.192 52459 -> <Geolocation block IP address> 443 6 AS=0 ID=1 GR=1-1 AppID: service: (0), client: (0), payload: (0), misc: (0) 10.130.65.192 52459 -> <Geolocation block IP address> 443 6 AS=0 ID=1 GR=1-1 Firewall: starting rule matching, zone 1 -> 1, geo 0(0) -> 643, vlan 0, src sgt: 0, src sgt type: unknown, dst sgt: 0, dst sgt type: unknown, user 9999997, no url or host, no xff 10.130.65.192 52459 -> <Geolocation block IP address> 443 6 AS=0 ID=1 GR=1-1 Firewall: block rule, 'testgeo', force\_block 10.130.65.192 52459 -> <Geolocation block IP address> 443 6 AS=0 ID=1 GR=1-1 Stream: pending block, drop 10.130.65.192 52459 -> <Geolocation block IP address> 443 6 AS=0 ID=1 GR=1-1 Policies: Network 0, Inspection 0, Detection 3 10.130.65.192 52459 -> <Geolocation block IP address> 10.130.65.192 52460 -> <Geolocation block IP address> 443 6 AS=0 ID=1 GR=1-1 New firewall session 10.130.65.192 52460 -> <Geolocation block IP address> 443 6 AS=0 ID=1 GR=1-1 app event with app id no change, url no change, tls host no change, bits 0x1 10.130.65.192 52460 -> <Geolocation block IP address> 443 6 AS=0 ID=1 GR=1-1 Starting with minimum 3, 'testurl', and SrcZone first with zones 1 -> 1, geo 0 -> 643, vlan 0, src sgt: 0, src sgt type: unknown, dst sgt: 0, dst sgt type: unknown, svc 0, payload 0, client 0, misc 0, user 9999997 10.130.65.192 52460 -> <Geolocation block IP address> 443 6 AS=0 ID=1 GR=1-1 pending rule order 3, 'testurl', AppID for URL 10.130.65.192 52460 -> <Geolocation block IP address> 443 6 AS=0 ID=1 GR=1-1 rule order 3, 'testurl', action Block continue eval of pending deny

**10.130.65.192 52460 ->**

10.130.65.192 52460 -> <Geolocation block IP address> 443 6 AS=0 ID=1 GR=1-1 MidRecovery data sent for rule id: 268435461, rule\_action:4, rev id:1095042657, rule\_match flag:0x0 10.130.65.192 52460 -> <Geolocation block IP address> 443 6 AS=0 ID=1 GR=1-1 deny action 10.130.65.192 52460 -> <Geolocation block IP address> 443 6 AS=0 ID=1 GR=1-1 Deleting Firewall session

これらの出力からわかるように、Snortはパケットパラメータをルールに照らしてチェックし、そ れが位置情報ブロックルールに一致すると、フローが拒否され、フローのセッションが削除され ます。

Linaキャプチャのトレースでは、ACCESS-LISTフェーズで、最初にヒットしたpermit any anyル

ールが、ヒットすると予想される地理位置情報ルールではなく見えていることがわかります。し かし、SNORTフェーズでは、Snortがルール268435461をヒットしたという判定、つまり地理位 置情報ブロックルールが見られます。

testftd# show cap test trace packet 1 9 packets captured 1: 17:36:52.082011 10.130.65.192.53336 > <Geolocation block IP address>.443: SWE 316839441:316839441(0) win 8192 <mss 1460,nop,wscale 8,nop,nop,sackOK> Phase: 1 Type: CAPTURE Subtype: Result: ALLOW Config: Additional Information: MAC Access list Phase: 2 Type: ACCESS-LIST Subtype: Result: ALLOW Config: Implicit Rule Additional Information: MAC Access list Phase: 3 Type: INPUT-ROUTE-LOOKUP Subtype: Resolve Egress Interface Result: ALLOW Config: Additional Information: Found next-hop 10.130.65.188 using egress ifc outside(vrfid:0) Phase: 4 Type: ACCESS-LIST Subtype: log Result: ALLOW Config: access-group NGFW\_ONBOX\_ACL global **access-list NGFW\_ONBOX\_ACL advanced permit object-group |acSvcg-268435459 any any rule-id 268435459 access-list NGFW\_ONBOX\_ACL remark rule-id 268435459: ACCESS POLICY: NGFW\_Access\_Policy access-list NGFW\_ONBOX\_ACL remark rule-id 268435459: L7 RULE: testurl** object-group service |acSvcg-268435459 service-object ip Additional Information: This packet will be sent to snort for additional processing where a verdict will be reached Phase: 5 Type: NAT Subtype: per-session Result: ALLOW Config: Additional Information: Phase: 6 Type: IP-OPTIONS Subtype: Result: ALLOW Config:

Additional Information: Phase: 7 Type: NAT Subtype: per-session Result: ALLOW Config: Additional Information: Phase: 8 Type: IP-OPTIONS Subtype: Result: ALLOW Config: Additional Information: Phase: 9 Type: FLOW-CREATION Subtype: Result: ALLOW Config: Additional Information: New flow created with id 6902, packet dispatched to next module Phase: 10 Type: EXTERNAL-INSPECT Subtype: Result: ALLOW Config: Additional Information: Application: 'SNORT Inspect' Phase: 11 Type: SNORT Subtype: Result: DROP Config: Additional Information: Snort Trace: 00:50:56:96:D0:48 -> 00:50:56:B3:8C:E3 0800 10.130.65.192:53336 -> <Geolocation block IP address>:443 proto 6 AS=0 ID=1 GR=1-1 Packet 22: TCP 12\*\*\*\*S\*, 09/21-17:36:52.073696, seq 316839441, dsize 0 Session: new snort session AppID: service: (0), client: (0), payload: (0), misc: (0) Firewall: starting rule matching, zone  $1 \rightarrow 1$ , geo  $0(0) \rightarrow 643$ , vlan 0, src sgt: 0, src sgt type: unknown, dst sgt: 0, dst sgt type: unknown, user 9999997, no url or host, no xff **Firewall: block rule, id 268435461, force\_block** Stream: pending block, drop Policies: Network 0, Inspection 0, Detection 3 Verdict: blacklist Snort Verdict: (black-list) black list this flow Result: input-interface: outside(vrfid:0) input-status: up input-line-status: up output-interface: outside(vrfid:0) output-status: up output-line-status: up Action: drop Drop-reason: (firewall) Blocked or blacklisted by the firewall preprocessor, Drop-location: frame 0x000055b8a176d7b2 flow (NA)/NA

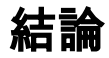

設定とライブトラフィックログからわかるように、LinaがこれらのルールをPermit any anyと表示 し、Lina側でこのルールにヒットした場合でも、パケットはSnortに送信され、詳細な検査が行わ れます。

その後、Snortがトラフィックを期待されたルールに一致させるまでルールを通過し続けることを 確認できます。

# 関連情報

[Firepower Management Centerコンフィギュレーションガイド、アクセスコントロールルール](/content/en/us/td/docs/security/firepower/70/configuration/guide/fpmc-config-guide-v70/access_control_rules.html)

[『Cisco Firepower Threat Defense Configuration Guide for Firepower Device Manager, Access](/content/en/us/td/docs/security/firepower/70/fdm/fptd-fdm-config-guide-700/fptd-fdm-access.html) **[Control』](/content/en/us/td/docs/security/firepower/70/fdm/fptd-fdm-config-guide-700/fptd-fdm-access.html)** 

Cisco Bug ID [CSCwd00446](https://bst.cloudapps.cisco.com/bugsearch/bug/CSCwd00446):ENH:Packet-tracerでは、ACLフェーズの位置情報ルールの代わりに 実際のルールヒットが表示されません

翻訳について

シスコは世界中のユーザにそれぞれの言語でサポート コンテンツを提供するために、機械と人に よる翻訳を組み合わせて、本ドキュメントを翻訳しています。ただし、最高度の機械翻訳であっ ても、専門家による翻訳のような正確性は確保されません。シスコは、これら翻訳の正確性につ いて法的責任を負いません。原典である英語版(リンクからアクセス可能)もあわせて参照する ことを推奨します。